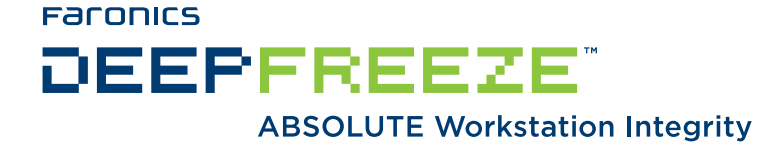

### **Deep Freeze - Remote Administration & Secure Command Line Control**

TECHNICAL PAPER Last modified: June, 2012

**Faronics** Toll Free Tel: 800-943-6422 Toll Free Fax: 800-943-6488 International Tel: +1 604-637-3333 International Fax: +1 604-637-8188

**www.faronics.com** 

© 1999 - 2012 Faronics Corporation. All rights reserved. Faronics, Deep Freeze, Faronics Core Console, Faronics Anti-Executable, Faronics Device Filter, Faronics Power Save, Faronics Insight, Faronics System Profiler, and WINSelect are trademarks and/or registered trademarks of Faronics Corporation. All other company and product names are trademarks of their respective owners.

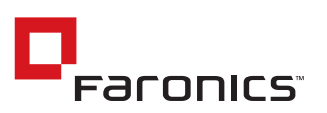

## Deep Freeze Command Line Control (DFC.EXE)

The Deep Freeze *Command Line Control* (*DFC*) offers network administrators increased flexibility in managing Deep Freeze computers. DFC works in combination with third-party enterprise management tools and/or central management solutions. This combination allows administrators to update workstations on the fly and on demand.

It is important to note that DFC is not a stand-alone application. DFC integrates seamlessly with any solution that can run script files, including standard run-once login scripts.

DFC commands require a password with command line rights. OTPs cannot be used.

List all commands by calling DFC without parameters.

The files are copied to *C:\WINDOWS\system32\DFC.exe*

#### DFC Return Values

On completion of any DFC command, the DFC returns the following values:

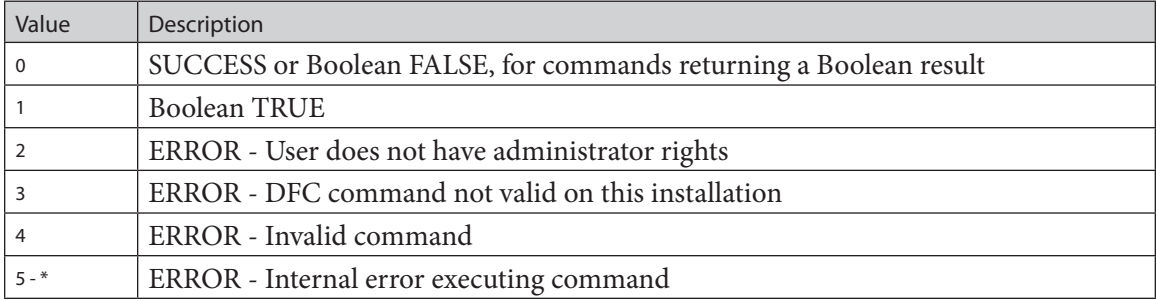

# DFC Command Line Syntax

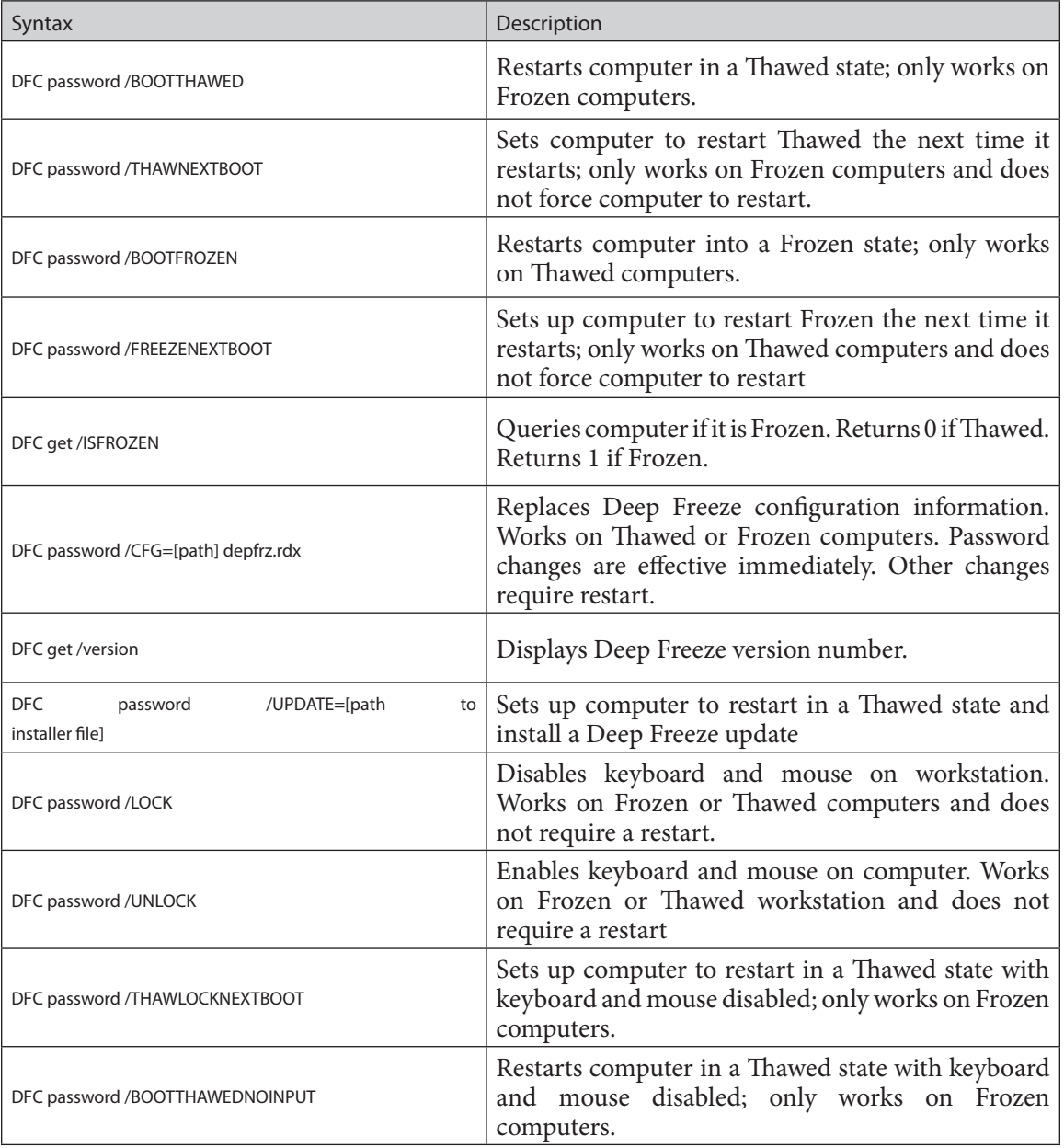

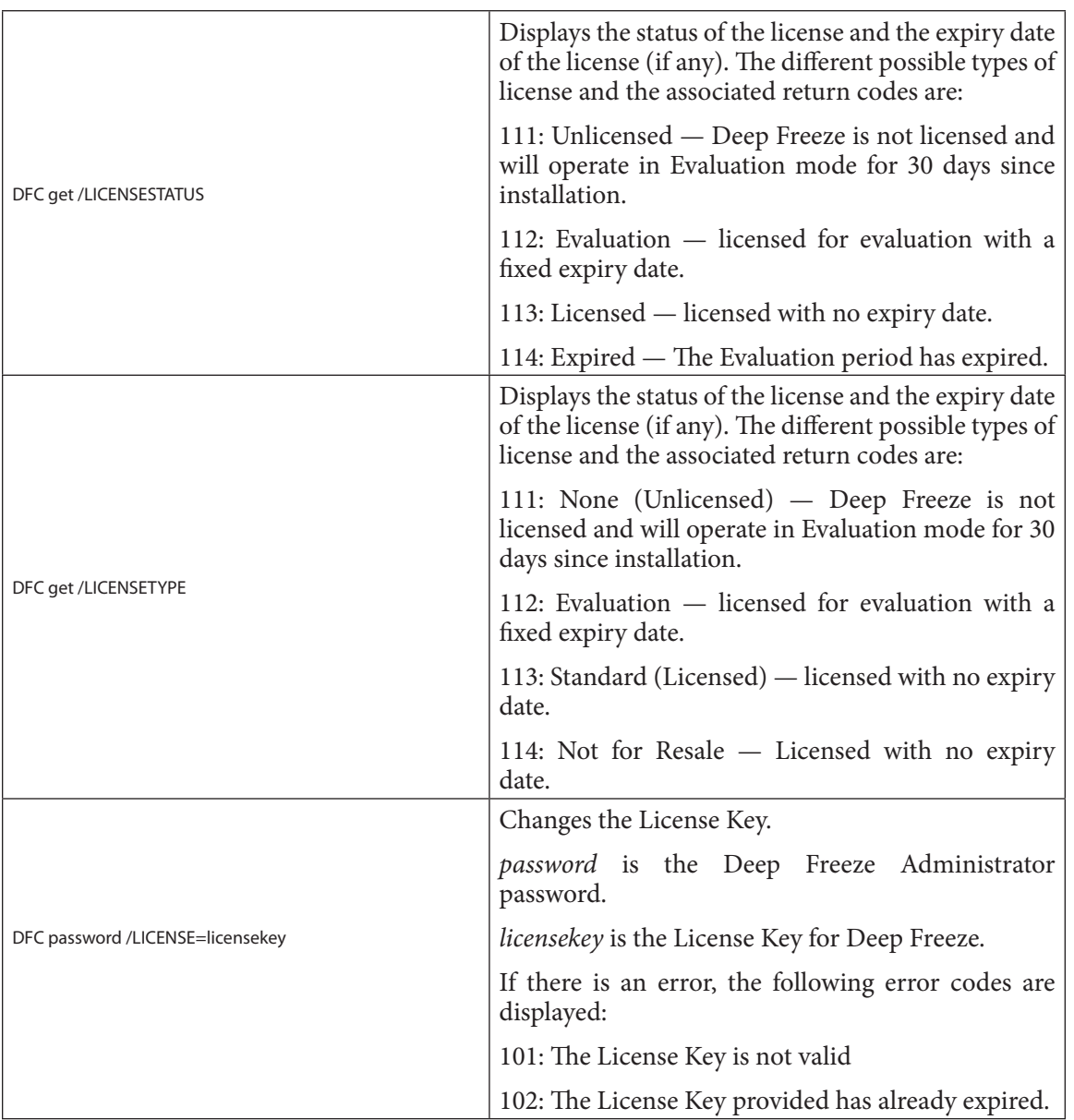

#### Batch File Example

The example below shows how to check for a specific error level using a DOS Batch file:

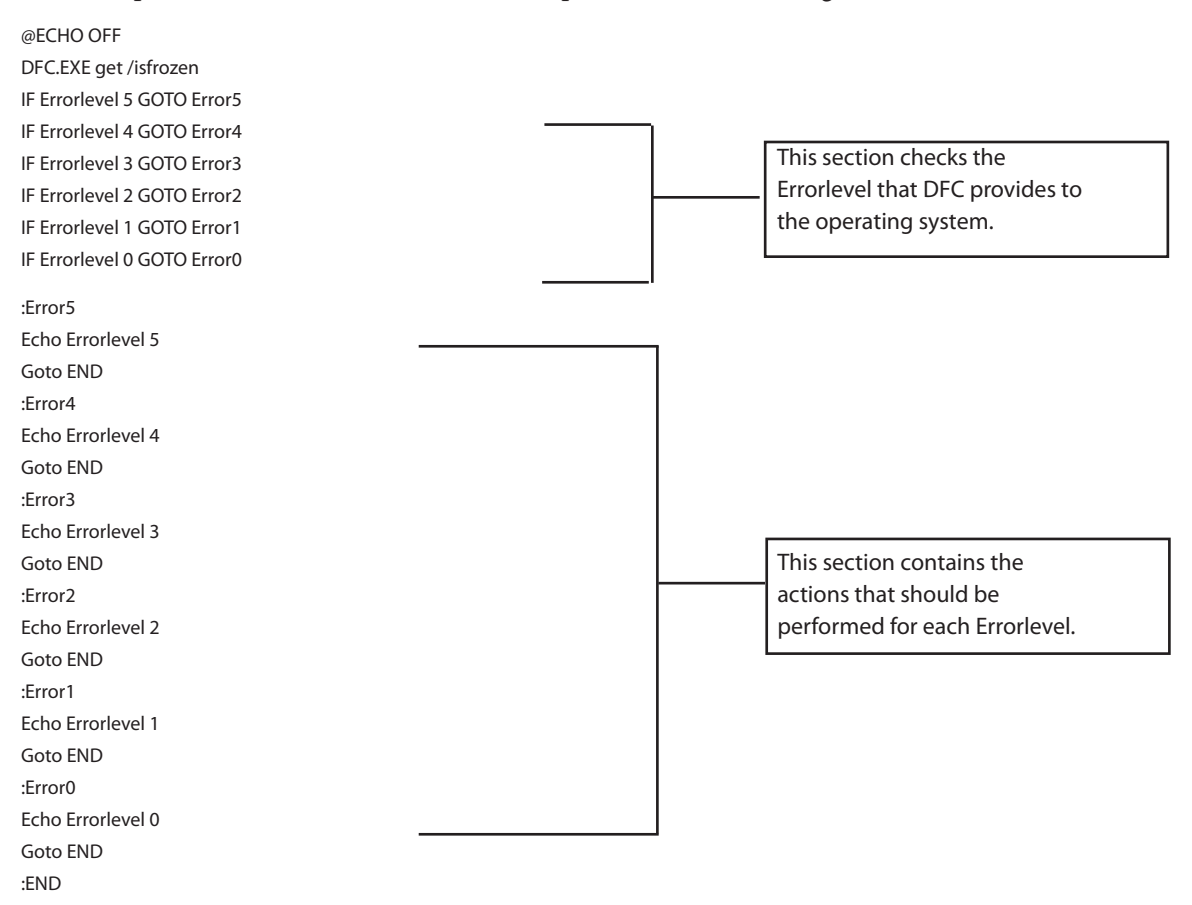

Actions can be placed between the ECHO Errorlevel # statement and the Goto END statement for each of the detected error levels. To use this Batch file to automatically Thaw a Frozen workstation, the following section of the Batch file would have to change to the following:

:Error1 Echo Errorlevel 1 DFC.EXE password /BOOTTHAWED Echo Goto END